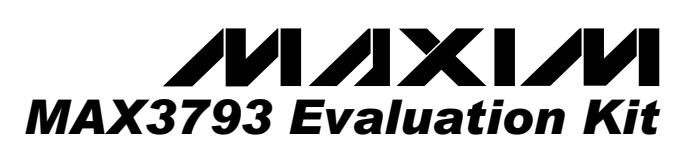

♦ **Easy +3.3V Electrical Evaluation of the MAX3793**

**Fully Assembled and Tested** 

♦ **EV Kit Designed for 50**Ω **Interfaces**

# **General Description**

The MAX3793 evaluation kit is a fully assembled electrical demonstration kit that provides easy evaluation of the MAX3793 4.25Gbps +3.3V trans-impedance amplifier. The evaluation kit also provides mounting for an optical TO header.

Note that the MAX3793 evaluation kit provides an electrical interface to the IC that is similar, but not exactly the same as a photodiode.

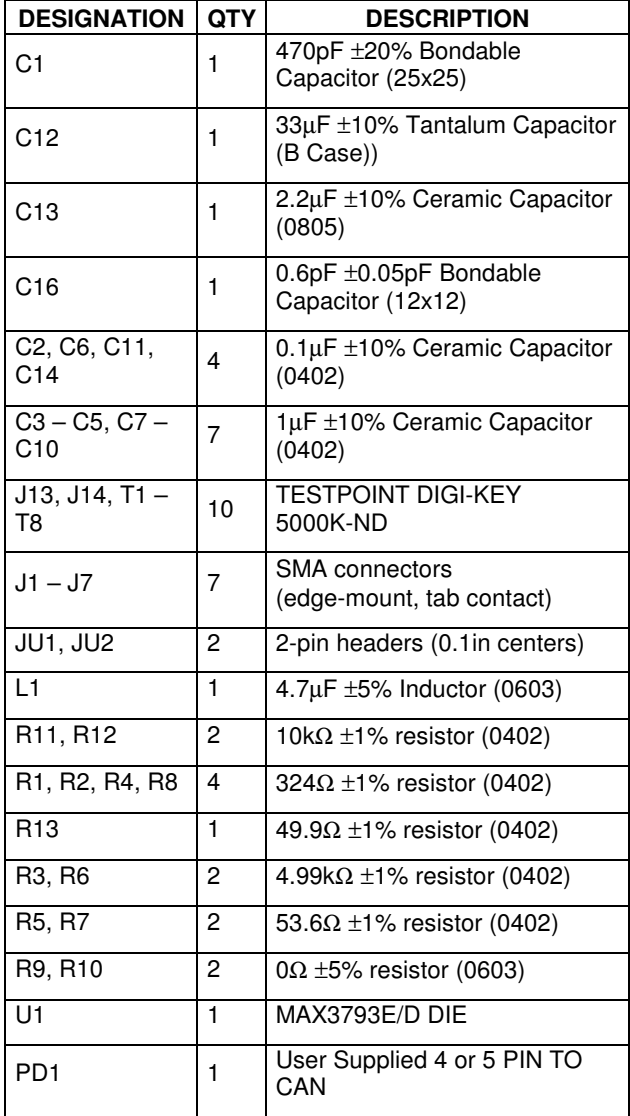

### **Component List**

### **Ordering Information**

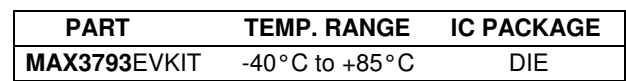

### **Component Suppliers**

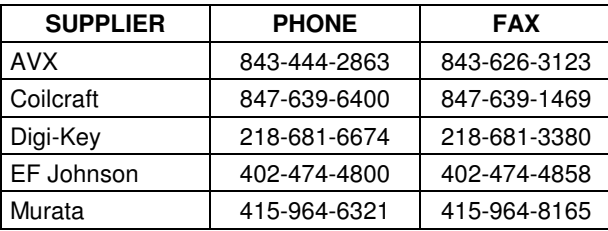

**Note:** Please indicate that you are using the MAX3793 when ordering from these suppliers.

# Quick Start

#### Procedure

- 1) Connect a signal source to J1 (IN). Set the signal amplitude to  $350$ mV<sub>P-P</sub> (Corresponding to  $500\mu$ A<sub>P-P</sub> current into the TIA). Set the data rate to 4.25Gbps.
- 2) Apply 250µA to the DC\_IN input (TP1) using a DC current source to emulate the DC component of the input signal. A voltage source connected from TP1 to GND may be used if a DC current source is not available.
- 3) Connect OUT1+ (J3) and OUT1- (J2) to the  $50\Omega$ inputs of a high-speed oscilloscope.
- 4) Install the shunt on JU1 to enable the average current monitor.
- 5) Connect a +3.3V supply to VCC (J13) and ground to GND (J14).
- 6) The differential signal at the oscilloscope should be approximately  $240mV_{P-P}$ .

**Features** 

m YD

OXD W .<br>!

**WAX3793** 

\_\_\_\_\_\_\_\_\_\_\_\_\_\_\_\_\_\_\_\_\_\_\_\_\_\_\_\_\_\_\_\_\_\_\_\_\_\_\_\_\_\_\_\_\_\_\_\_\_\_\_\_\_\_\_\_\_\_\_\_\_\_\_\_\_**Maxim Integrated Products 1**

**For pricing, delivery, and ordering information, please contact Maxim/Dallas Direct! at 1-888-629-4642, or visit Maxim's website at www.maxim-ic.com.**

# **Detailed Description**

The MAX3793 accepts a DC-coupled input from a highspeed photodiode, for optical modulation amplitudes ranging from -20dBm to 0dBm. The MAX3793 evaluation board facilitates characterization of the MAX3793 TIA with or without a photodiode. The user must assemble the TO header sections, if used.

#### **DIE Mount Section**

The DIE mount section provides photodiode emulation using a simplified electrical photodiode model. The model provides a 50Ω electrical input termination, resistors that convert the high speed input voltage to high speed current. A DC path is provided to model the average photodiode current.

### 4 and 5 Pin TO Header Layout

The TO header assembly layout provides a userassembled interface for evaluation of 4 and 5 pin TO headers. (See the MAX3793 datasheet for a suggested TO header layout.)

#### **Photodiode Emulation**

Use the following procedure to emulate the high-speed current signal generated by a photodiode:

Select the desired optical power ( $P_{AVE}$  in dBm) and extinction ratio (r<sub>e</sub>).

Calculate the average current  $(I_{\text{AVE}}$  in Amps) as follows:

$$
I_{\rm{AVG}} = \frac{{10^{\left( {{P_{\rm{AVE}}}}/10 \right)}}}{{1000}}\rho
$$

where ρ is photodiode responsivity in A/W

Calculate the AC signal current ( $I_{INPUT}$  in A<sub>P-P</sub>) as follows, and adjust the signal generator to obtain it:

$$
I_{\text{INPUT}} = 2I_{\text{AVE}} \frac{(re-1)}{(re+1)}
$$

For example, to emulate a signal with an average power of -18dBm and an extinction ratio of 8 on the electrical circuit.

-18dBm optical power will produce 8.7µA of average input current (assume a photodiode responsivity of 0.55A/W). Install a current meter between an external DC source and the DC\_IN (TP1) test point. Adjust the source to provide 8.7µA.

The signal amplitude is  $2I_{AVE}(r_{e}-1)/(r_{e}+1) = 13.5\mu A$ . To generate this current through the 648Ω series input resistors and the 50 $Ω$  internal resistance, set the signal source to produce an input of  $10 \text{mV}_{P-P}$  on the IN (J1) input.

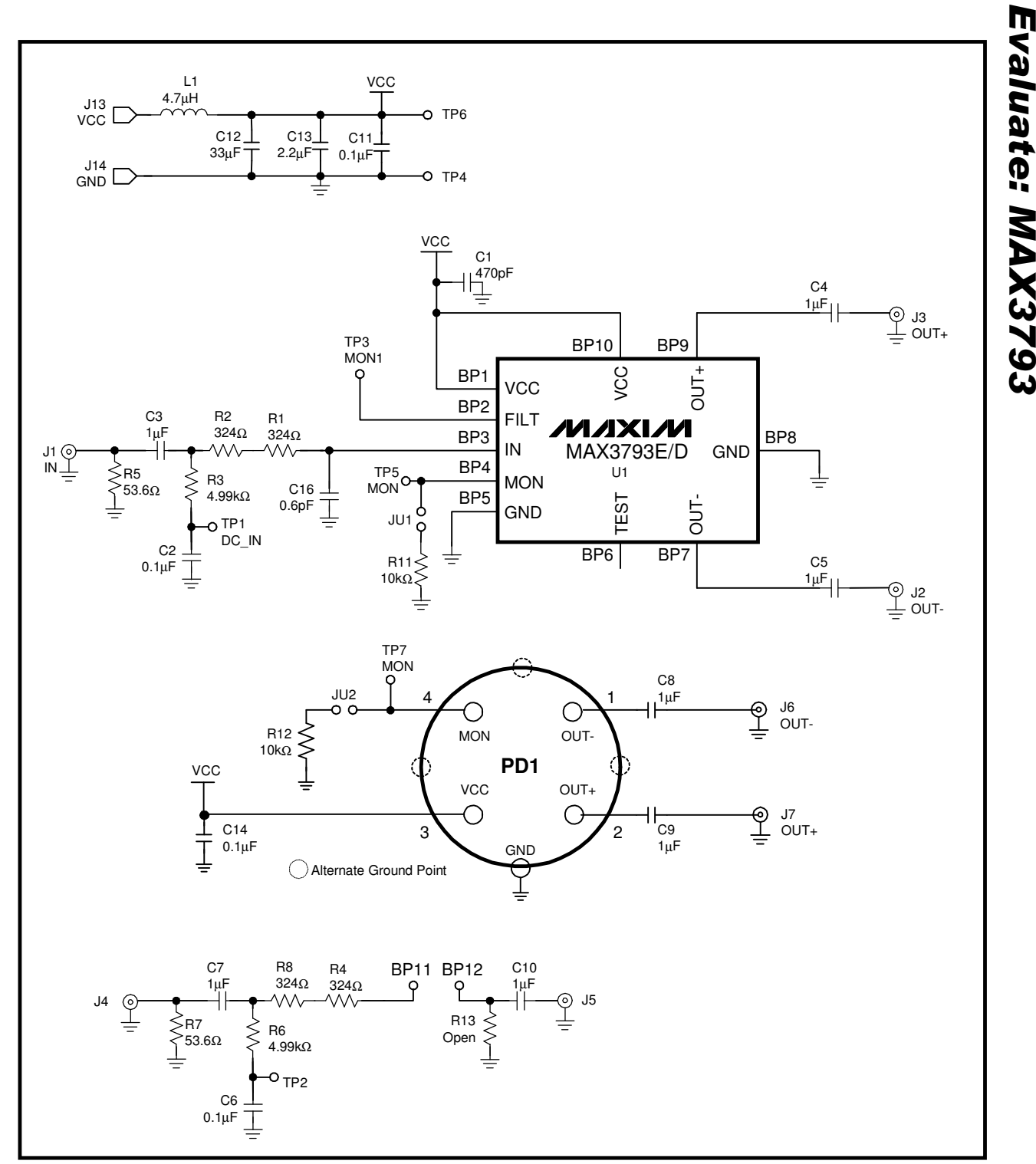

Figure 1. MAX3793 EV Kit Schematic Diagram

\_\_\_\_\_\_\_\_\_\_\_\_\_\_\_\_\_\_\_\_\_\_\_\_\_\_\_\_\_\_\_\_\_\_\_\_\_\_\_\_\_\_\_\_\_\_\_\_\_\_\_\_\_\_\_\_\_\_\_\_\_\_\_\_\_\_\_\_\_\_\_\_\_\_\_\_\_\_\_\_\_\_\_\_\_\_\_\_\_ **3**

**LJ** e<br>Z en te: MAX3793

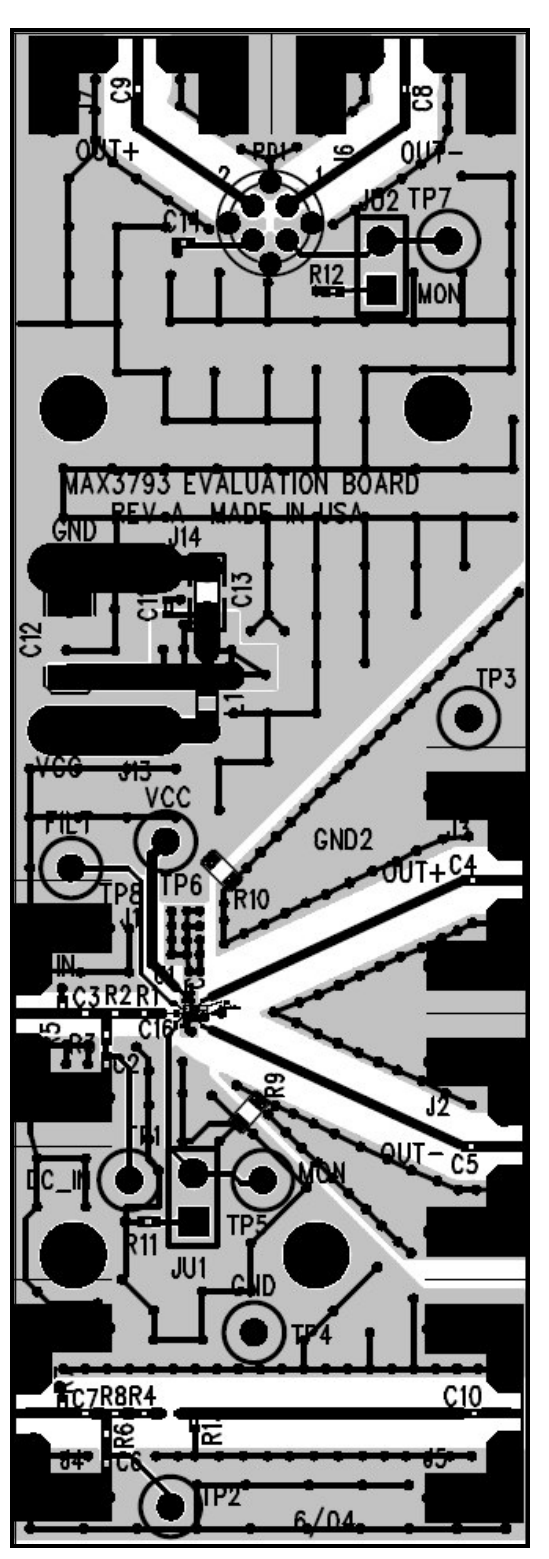

Figure 2. MAX3793 EV Kit Component Placement Guide - Component Side

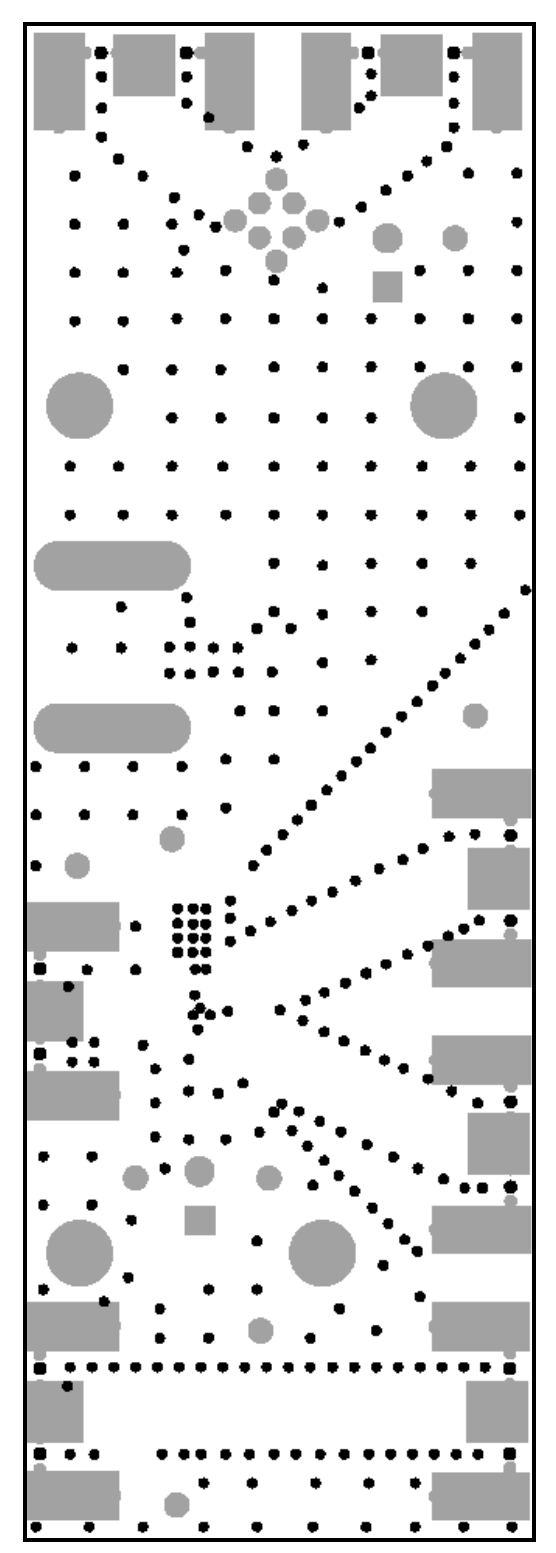

Figure 3. MAX3793 EV Kit PC Board Layout - Solder Side

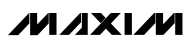

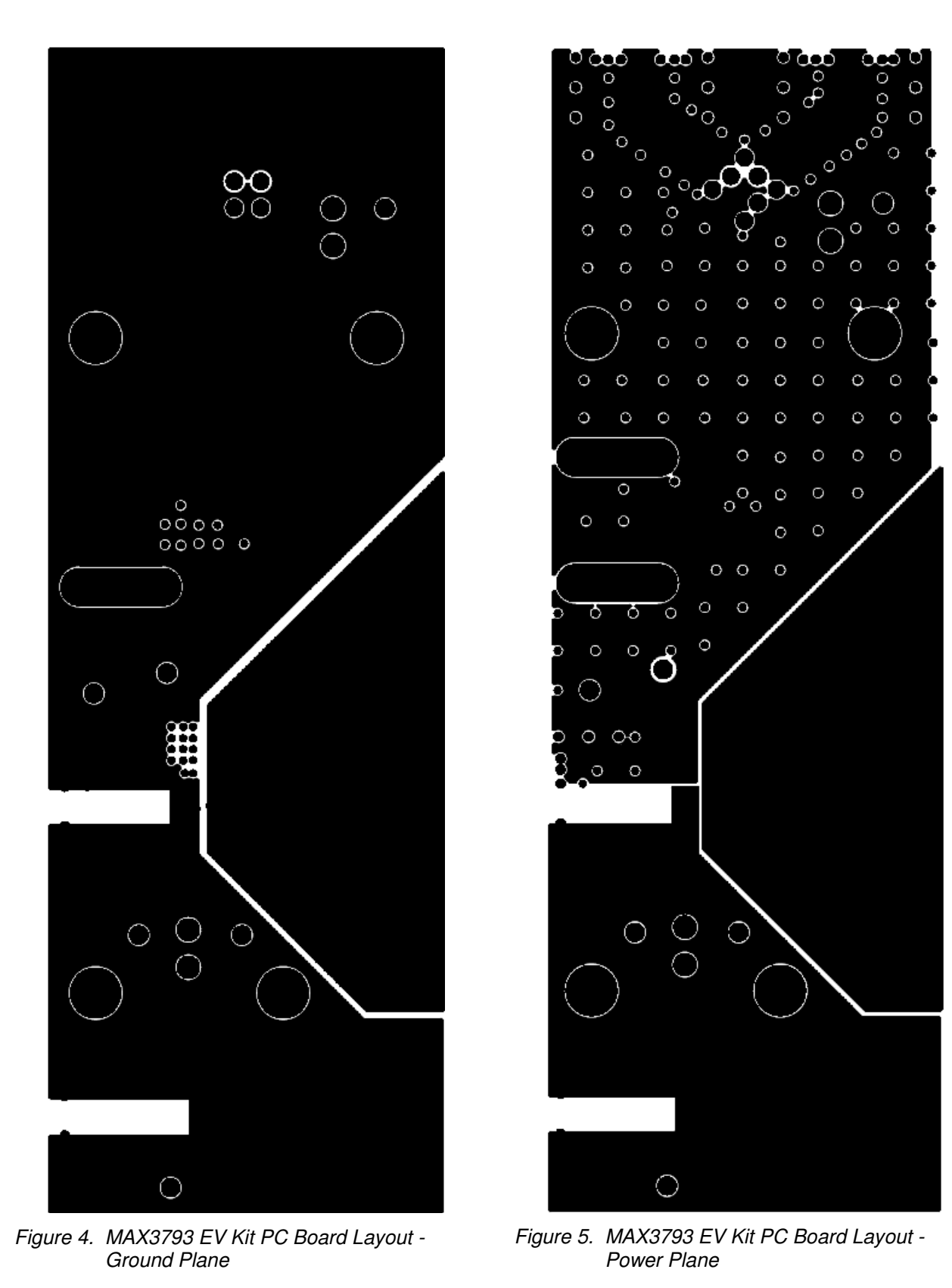

Maxim cannot assume responsibility for use of any circuitry other than circuitry entirely embodied in a Maxim product. No circuit patent licenses are implied. Maxim reserves the right to change the circuitry and specifications without notice at any time.